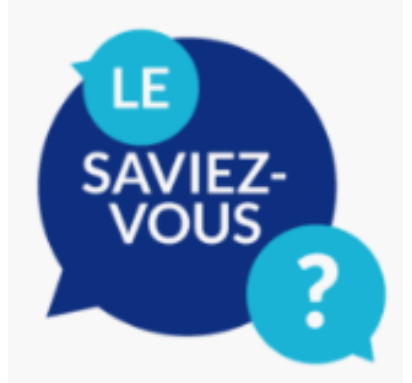

# **Se rendre sur le portail familles**

- L'adresse du portail familles est [https://creches.aphp.fr](https://creches.aphp.fr/)
- Le portail familles est accessible 24/24 et 7/7.
- Le portail familles est compatible **uniquement** avec les navigateurs **Mozilla Firefox**, **Internet Explorer**, **Google Chrome et Edge**.

## **Les codes de connexion**

- Chacun des responsables de l'enfant dispose d'un identifiant de connexion au portail familles.
- $\div$  L'identifiant de connexion du responsable 1 (R1) est affiché en haut à gauche du contrat d'accueil AP-HP. Il se termine par la lettre A.
- L'identifiant de connexion du responsable 2 (R2) est identique à celui du R1, mais il se termine par la lettre B (et non A).
- Le responsable de l'enfant ne dispose pas de mot de passe à son arrivée, il doit utiliser la procédure : « J'ai oublié mon mot de passe », cf. page 4 du « Guide d'utilisation du portail familles crèches AP-HP parents utilisateurs ».

## **Oubli du mot de passe :**

- La personne clique sur le lien « J'ai oublié mon mot de passe » puis indique son courriel pour recevoir un lien lui permettant de réinitialiser son mot de passe.
- $\div$  Le mot de passe de connexion au portail familles doit contenir au minimum 4 caractères dont au moins 1 majuscule, 1 minuscule, 1 chiffre et 1 caractère spécial.
- Après 5 saisies d'un mot de passe erroné :
	- Par sécurité le compte reste bloqué pour une durée de 5 minutes. Passé ce délai, si la personne se souvient finalement de son mot de passe, elle peut se connecter.
	- Si la personne ne se souvient plus de son mot de passe, elle doit utiliser la fonction « J'ai oublié mon mot de passe ».

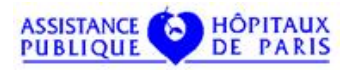

#### **Le changement de mot de passe**

- A la première connexion, le système vous demandera de changer votre mot de passe. A chaque date d'anniversaire de cette 1<sup>ere</sup> connexion, vous devrez également changer de mot de passe.
- ◆ Une fois connectée au portail, la personne peut changer son mot de passe en cliquant sur l'icône △ en haut à gauche de l'écran.

## **La saisie des réservations**

- La famille peut saisir ses réservations jusqu'au 16 de chaque mois pour le mois suivant et ce dès le 17 de chaque mois.
- Un courriel de confirmation des horaires est automatiquement transmis à la personne qui s'est connectée pour saisir la réservation. L'objet du courriel de confirmation des horaires est toujours : "Récapitulatif de votre réservation".
- $\triangleq$  Le courriel peut ne pas parvenir à la personne dans deux cas :
	- Son adresse électronique est erronée dans AXELnet
	- Le courriel a été classé dans les courriers indésirables de la messagerie de la personne
- La session se déconnecte automatiquement au bout de 15 minutes d'inactivité.

### **Les incidents**

- Les incidents doivent être déclarés par la famille à la crèche à l'aide du formulaire qui est en ligne sur la page d'accueil du portail familles.
- Une fois rempli, le formulaire est remis à la direction de la crèche qui doit effectuer les vérifications de base, et notamment que :
	- o le responsable 1 (R1) utilise bien le code de connexion du R1, le responsable 2 celui du R2
	- o l'adresse électronique de la personne a été enregistrée correctement dans AXELnet
	- o le navigateur utilisé par la personne est bien un des 4 navigateurs requis (Mozilla Firefox, Internet Explorer, Google Chrome et Edge)

(Si le problème est avéré, le formulaire sera transmis au service informatique local de l'établissement par la direction de la crèche)

DRH AP-AP Mission Petite Enfance Version 13 / décembre 2023

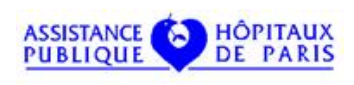